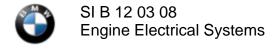

### **SUBJECT** N52K - Diagnosis of DME FC 2E97

# MODEL

E70 (X5) with N52K engine produced up to 03/07

### SITUATION

The customer may complain that intermittently, 25 to 30 seconds after the engine has been started, the red battery indicator illuminates briefly in the instrument cluster and the warning gong is activated.

The message "Battery not being charged" is also briefly displayed (for approximately 2 to 5 seconds) in the Control Display.

Fault code 2E97 (Generator, control circuit – signal plausibility) is stored in the DME control module.

This situation applies to vehicles equipped with either Bosch (180 Amp) or Valeo (220 Amp) alternators.

## CAUSE

- 1. Sensitivity of the DME diagnostic software.
- 2. Possible internal defect of the alternator.

### CORRECTION

On a customer complaint basis only, follow the procedure below:

- 1. Check the vehicle's integration level.
- 2. If the integration level is E070-06-12-510 or lower, reprogram and recode the complete vehicle with the current version of CIP (target integration level E070-07-03-510 or higher).
- 3. After reprogramming, clear the DME fault memory. Start and run the engine at idle speed for approximately 60 seconds.
- 4. Connect the vehicle to DIS/GT1 and check the DME fault memory again.
- 5. If the fault code 2E97 is stored again in DME, or if the initial vehicle's integration level is E70-07-03-510 or higher, follow the appropriate DIS test module to diagnose the vehicle's charging system.

### WARRANTY INFORMATION

Covered under the terms of the BMW New Vehicle Limited Warranty.

| Defect Code      | 12 31 00 11 00 |                                    |
|------------------|----------------|------------------------------------|
|                  |                | Main Work*                         |
| Labor Operation: | 61 00 811      | Programming/encoding control units |
|                  |                | Including CAS                      |

| Labor Allowance: | 8 FRU     |                                    |
|------------------|-----------|------------------------------------|
|                  |           | or                                 |
| Labor Operation: | 61 00 801 | Programming/encoding control units |
|                  |           | Not including CAS                  |
| Labor Allowance: | 7 FRU     |                                    |

Use this labor operation number when this is the only repair being performed, or
\*Main if this is the main repair when performed along with other repairs at the same
Work: time. If this is not the main repair, refer to KSD for the associated (+) labor operation code.

**Note 1:** Should the vehicle be affected at the same time by another repair in which programming of control units is also required, programming may be claimed only once.

**Note 2:** In the case where Progman requires the replacement of control modules, or additional programming because certain control modules failed to program correctly, print out the Measures Plan and Status Report/Final Report as described in the Progman programming procedure (B09 05 01), and attach these reports to the RO in the vehicle file. This additional work should use Defect Code 12 31 00 11 00 along with a Labor Operation and Labor Allowance selected from KSD.

```
[ Copyright © 2008 BMW of North America, LLC ]
```